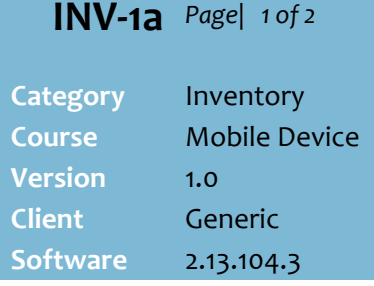

### **Hints and Tips**

- Your operator ID (POS logon) needs a **PDA Staff Type** assigned to it in the BOS **Operator Details** function:
	- Operator: Full (all functions)
	- Operator: Min (restricted)
	- Operator: Non. (no access).

#### $\checkmark$  Logon error messages:

- **Access denied, please contact your supervisor**: This **ID** only has Operator:Non permissions.
- **Logon not recognised:** the ID/PIN combination entered hasn't been set up in SUREfire.
- Contact SURE*fire* Retail Support:
	- to customise the functions available to each staff type
	- if your device isn't functioning correctly.

## **Icons**:

 $\boxed{\Delta}$  = exit to the desktop.

- 副 = strength of RF signal.
- $\blacksquare$ = amount of battery left; fully charged it lasts around five hours. Always return it to the charging dock.
- 岡 = hide/show the mini keyboard; use the device 'pen' to 'type' on it.

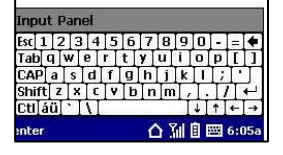

- **1 beep** = successful scan action. **2 beeps** = check the screen.
- If nothing happens when you scan a barcode, tap the EAN field to return the cursor focus.<br>  $SURE = \{SIRE = \frac{1}{2} |S| \geq 1\}$

# **Mobile Scanning Device Navigation**

A mobile scanning device provides access to the main functions in SURE*fire*.

Use this fact sheet to become familiar how to navigate and use the scanning device most efficiently.

# **Procedure to Navigate the Mobile Scanning Device**

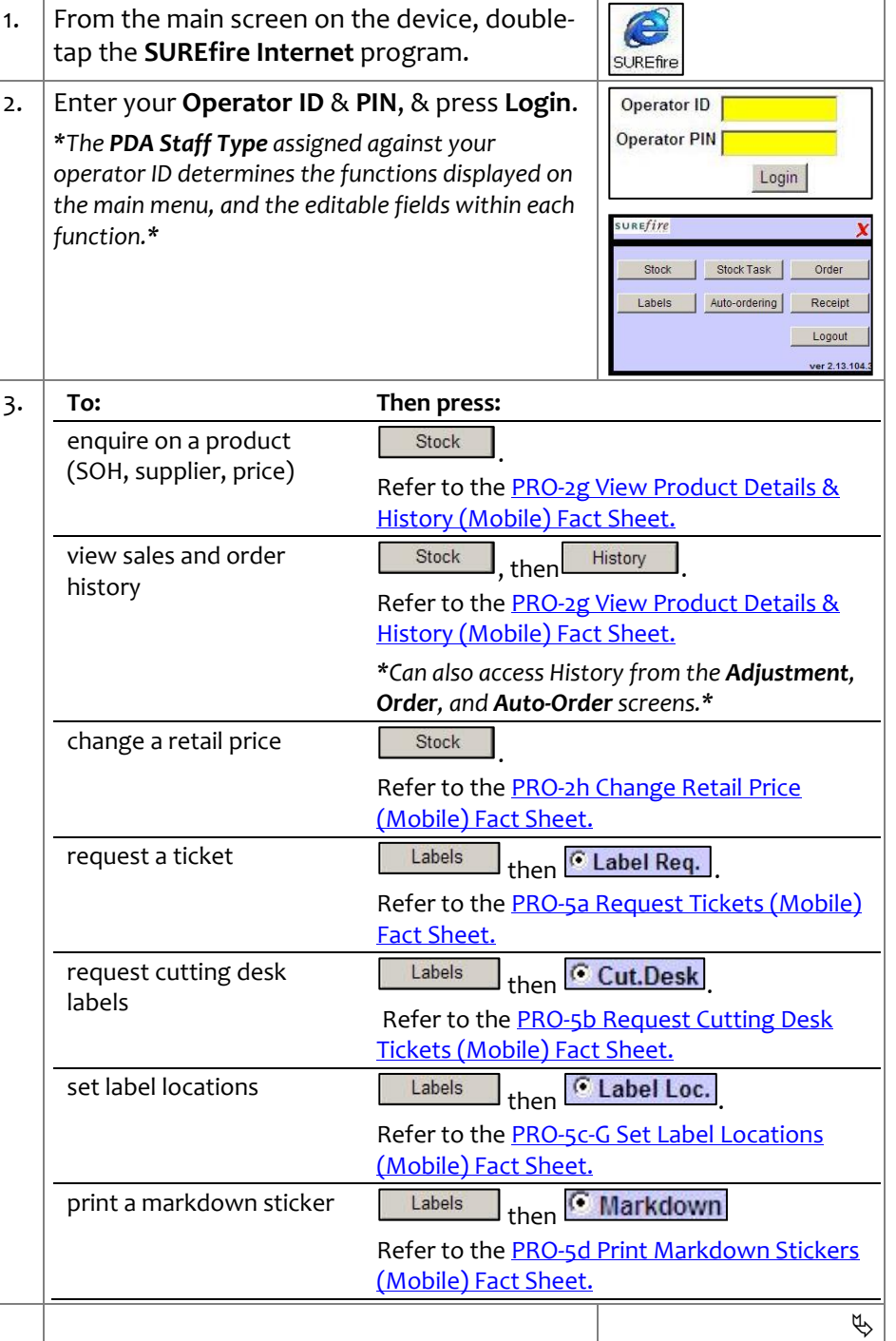

# $INV-1a$   $Page \mid 2$  of 2

## **Hints and Tips**

- $\checkmark$  Most functions remember the last product you scanned when you switch between functions; this saves you having to re-scan the product.
	- This excludes switching to and from the order, receipting and stocktake functions.
- The **Store Order** function is only visible if it's been configured to display in your version of the software. Contact SURE*fire* Retail Support if you'd like to change the visibility of this function.
- $\checkmark$  Any screen that permits you to scan/enter a product includes the **Search** function.SUREfire  $| \rightarrow > |$  $\mathcal{D}$  V

PO# Supplier DAVNSW Total Cases

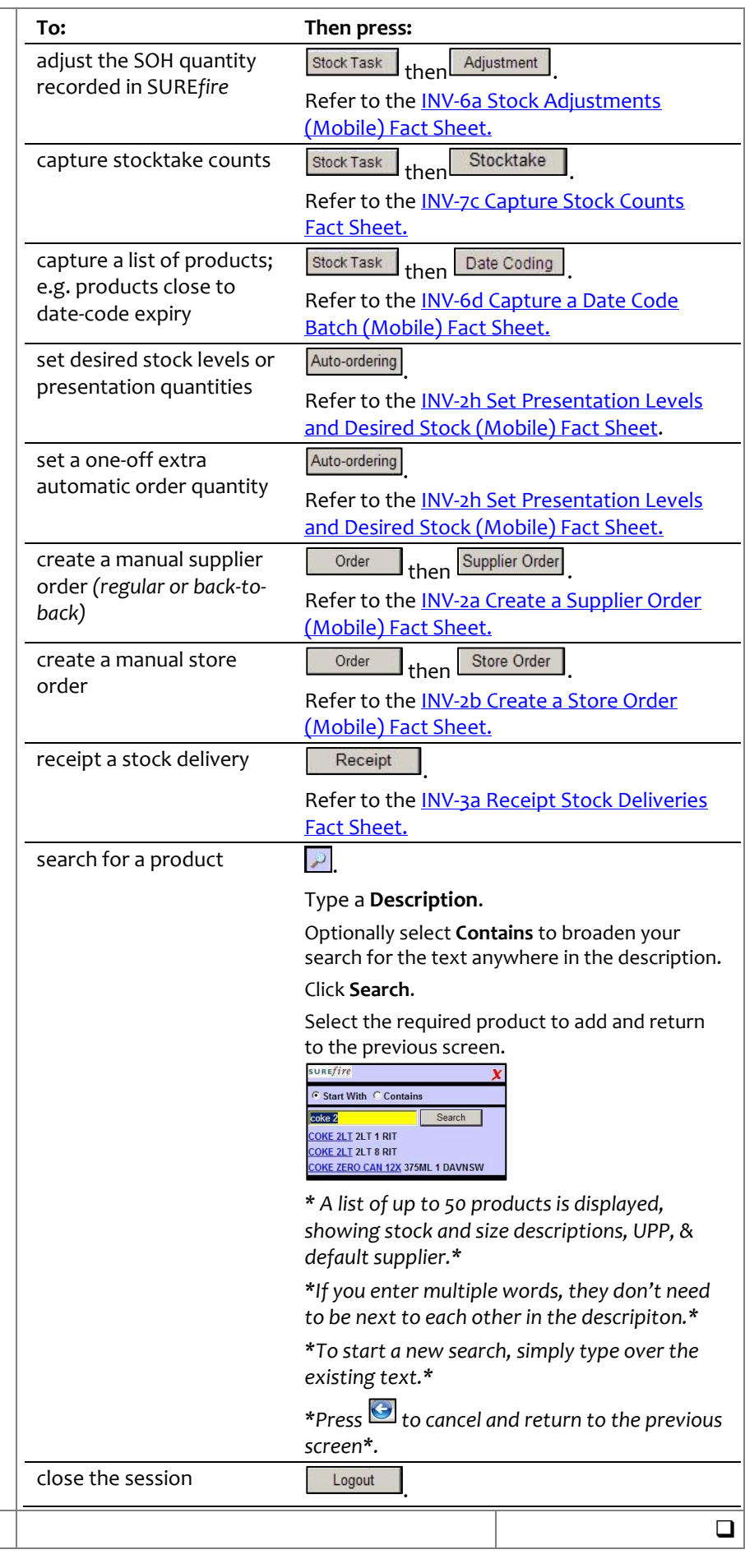